# **Sun City Computer Club**

#### MUG MAC Users Group

April 24, 2024 3:00pm

**Questions, Comments, Suggestions welcomed at any time Even Now**

 [Audio recording of this session as MP4 file](https://vimeo.com/938824910?share=copy) Audio recording available at link shown above

## **Audio Recording In Progress**

### Wake Words

**SIG attendees are required to be members of the chartered club sponsoring that SIG. Sun City Community Association By-law**

# SIG Leader replacement **• Take over . Inclusion Zoom & Recording** Summers are Important Apple

## **Apple Users Group** Leader(s)??? **• iDevices in MUG** no one wants that

### **Presenter???**

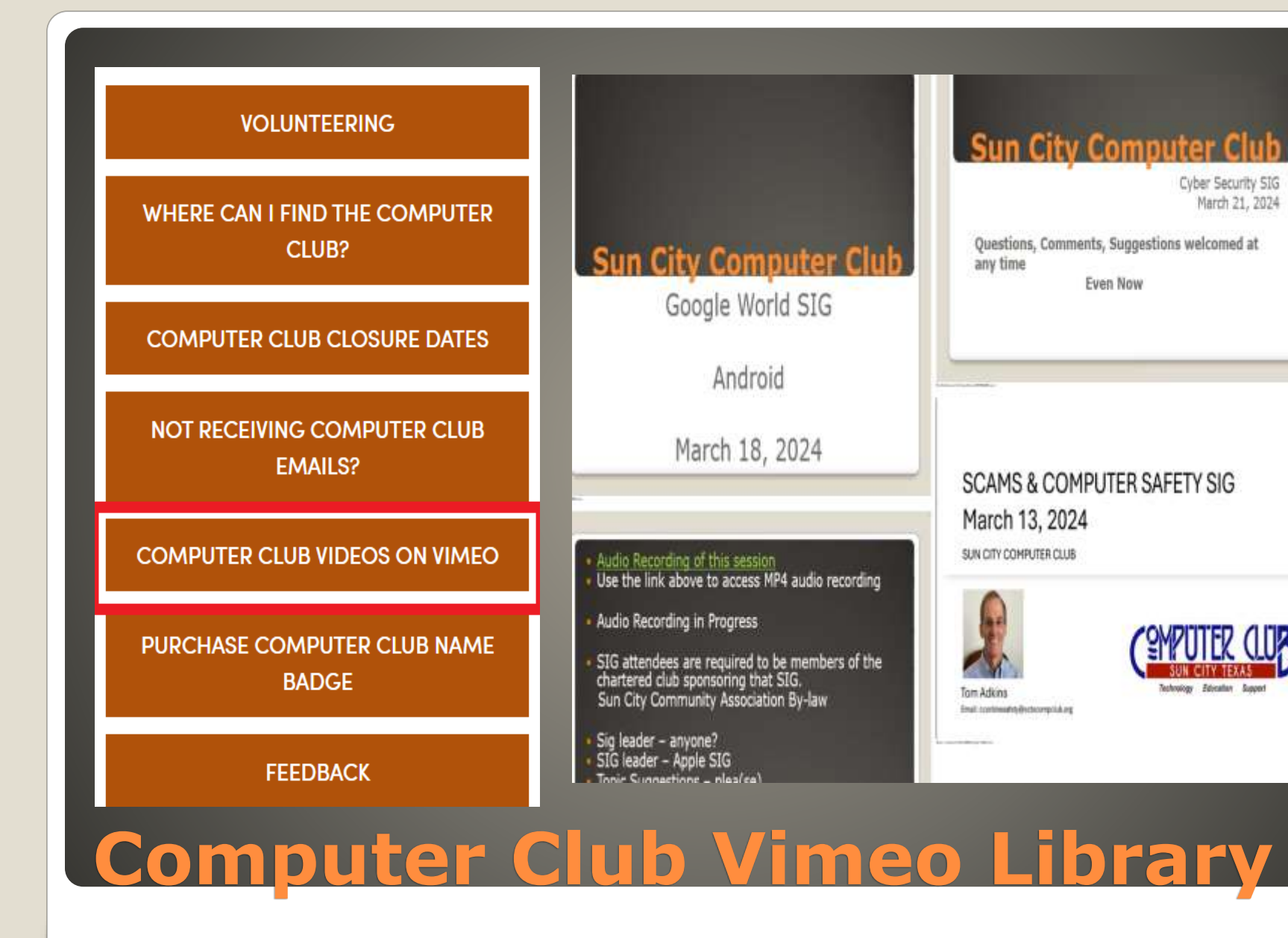

March 21, 2024

#### • May 7, 2024 9am Central

- Live Stream Apple.com YouTube
- Apple Pencil
- Magic Keyboard
- New iPad Pro?
- New iPad Air?

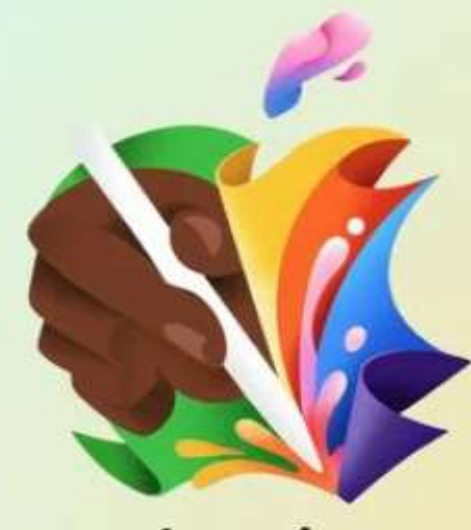

You're invited to watch a special Apple Event. Tune in at apple.com.

> May 7, 2024 7:00 a.m. PT

**Apple "Let Loose** 

## • iOS 17.5  $\cdot$  iPadOS 17.5 WatchOS 10.5

### • Note: Beta tester Privacy Policy

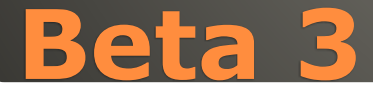

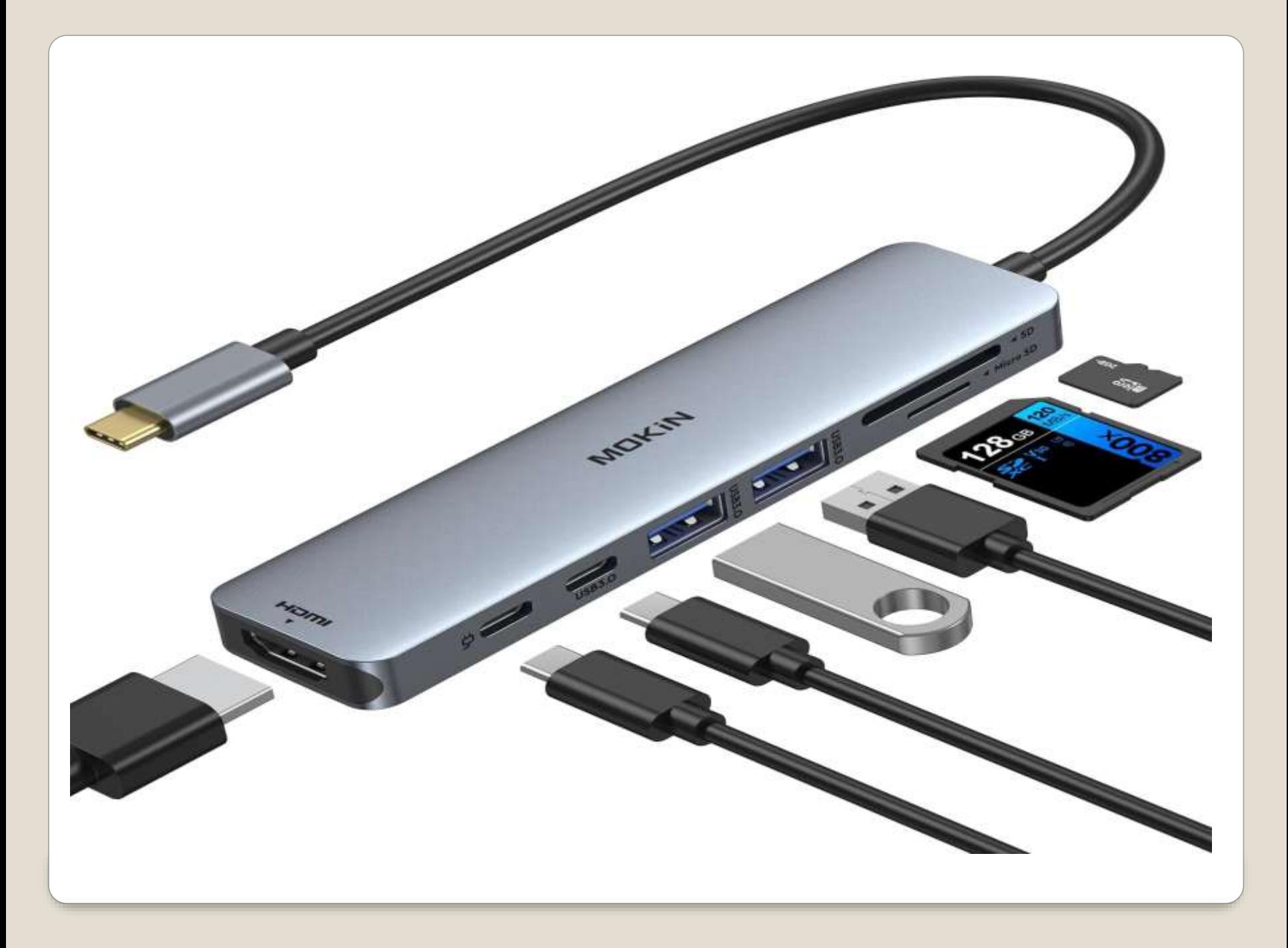

### Updates for added features Updates for fixed bugs • Updates for AI & AI improvements

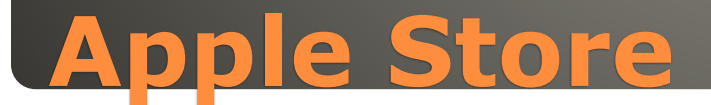

### Upside Down Charging fix? **• Tilting** Rotating

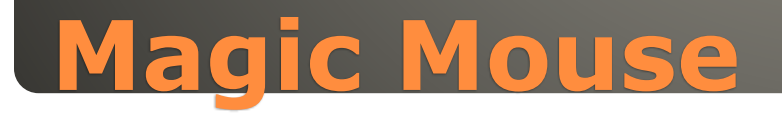

 Ability to update iDevices in their boxes • iPadOS 18 with calculator App? • Apple Pencil 3?

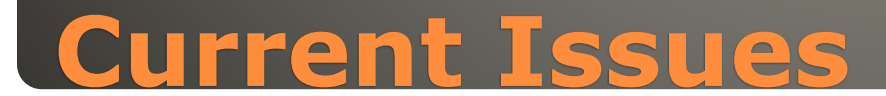

### Atomic Stealer

Arc Browser Google sponsored link

- Use Control-Click bypass Gatekeeper
- Update System Settings
- Used Account password
- Now uses Keychain & Keychain data

### • Meethub

### • Control-click AVOID!!

## **Mac Info Stealer Apps**

 GTA 6 Mac macOS stealer Right click - Open

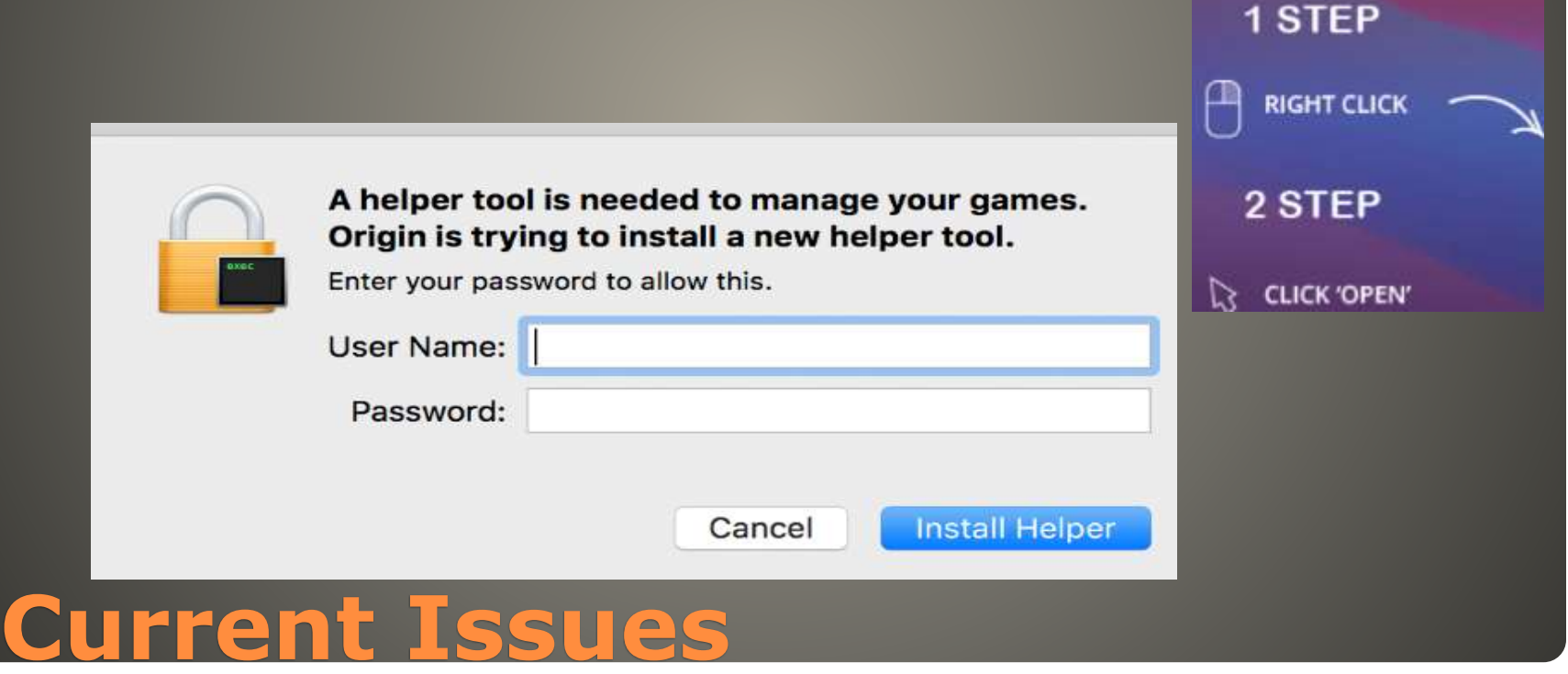

## **macOS Stealer Apps**

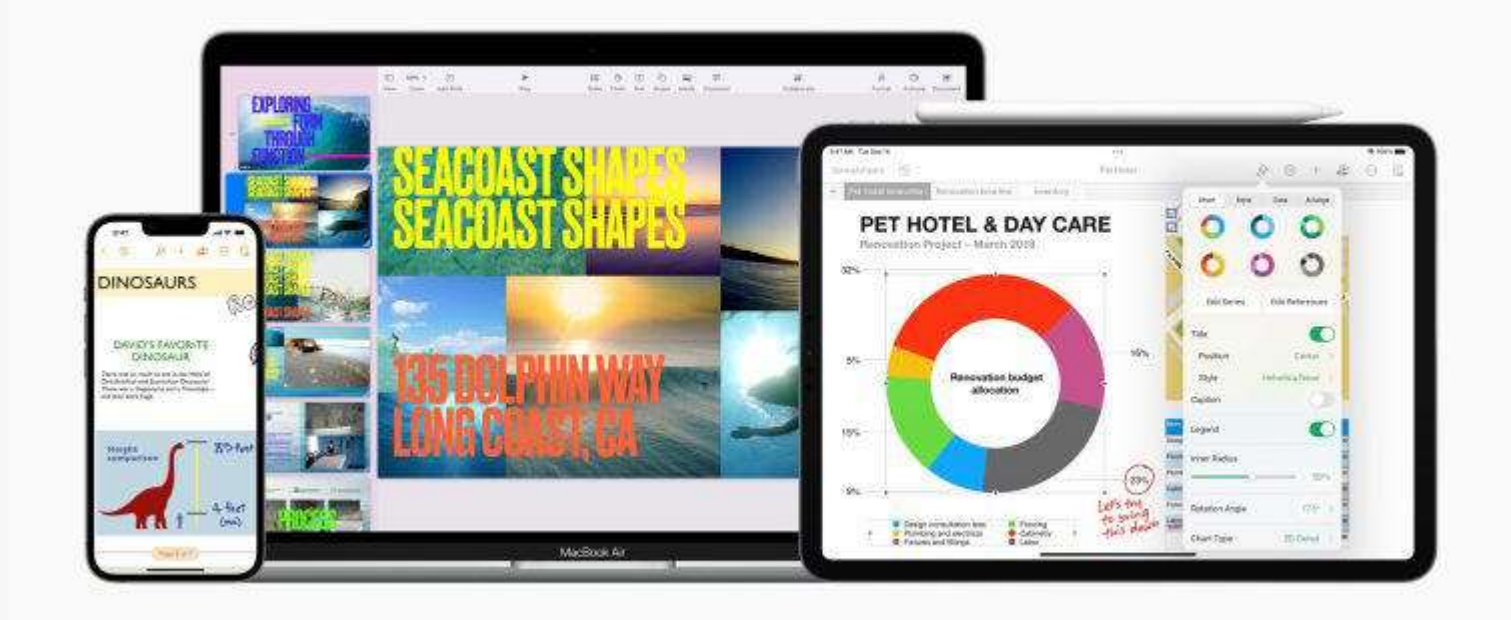

### **iWork iPad Shortcuts**

#### • Pages

- On iPad, press and hold the Command key on a connected keyboard to select noncontiguous words, sentences, or paragraphs using a trackpad or mouse
- Streamlined in-app notifications inform you when a person joins a collaborative document for the first time
- Preserve file format and full quality when adding HEIC photos taken on iPhone or iPad
- Additional stability and performance improvements

#### • Keynote

- Add a new look to your slides with the Dynamic Color, Minimalist Light, and Minimalist Dark themes
- Streamlined in-app notifications inform you when a person joins a collaborative presentation for the first time
- Preserve file format and full quality when adding HEIC photos taken on iPhone or iPad
- On iPad, press and hold the Command key on a connected keyboard to select noncontiguous words, sentences, or paragraphs using a trackpad or mouse
- **Improved compatibility for slide transitions when importing and exporting Microsoft PowerPoint** files
- Additional stability and performance improvements

#### • Numbers

- Streamlined in-app notifications inform you when a person joins a collaborative spreadsheet for the first time
- **Preserve file format and full quality when adding HEIC photos taken on iPhone or iPad**
- On iPad, press and hold the Command key on a connected keyboard to select noncontiguous words, sentences, or paragraphs using a trackpad or mouse
- Additional stability and performance improvements

## **iWork iPad Shortcuts**

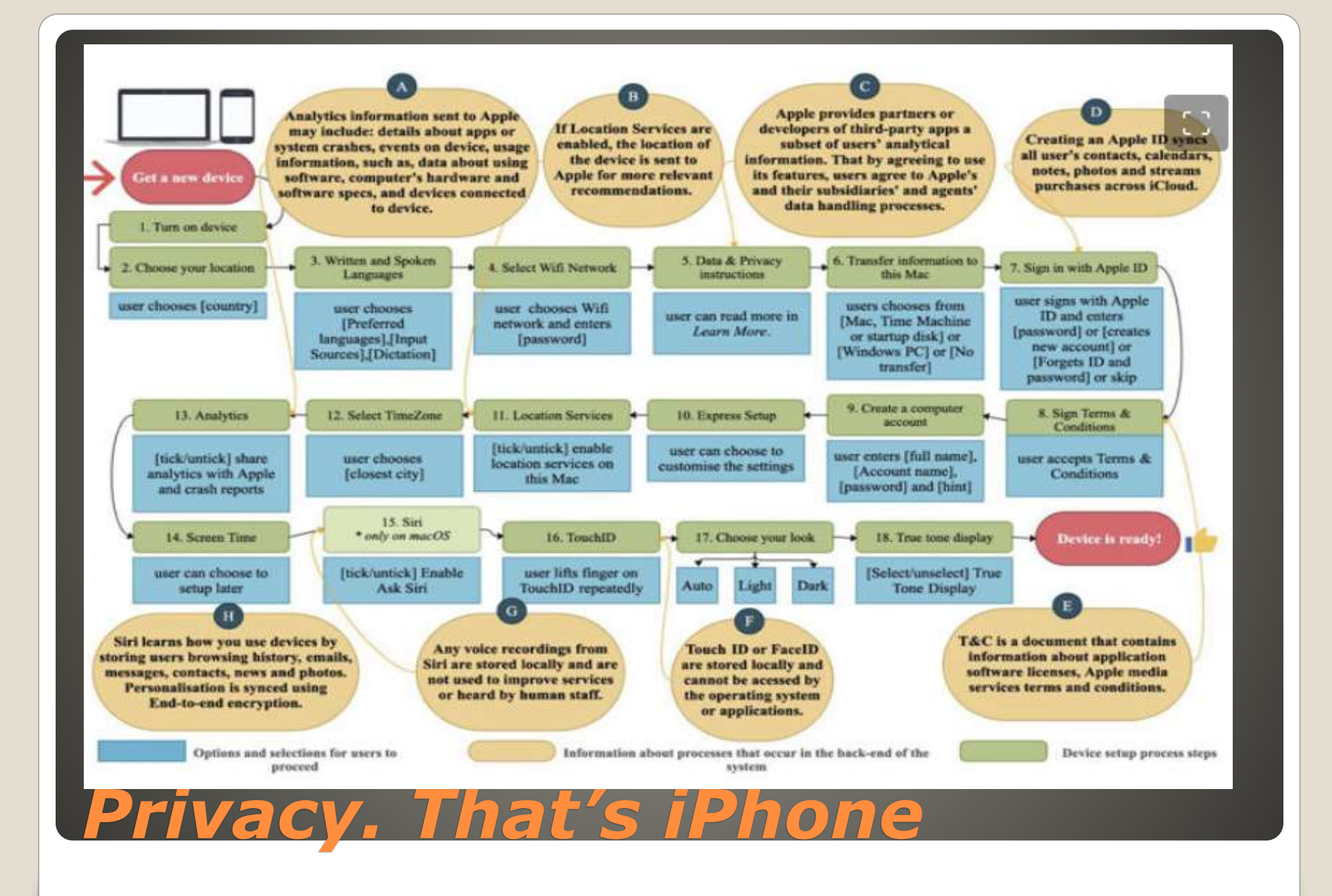

### Aalto University Study

• [Privacy of Default Apps in Apple's Mobile Ecosystem](https://acris.aalto.fi/ws/portalfiles/portal/141787684/Privacy_of_Default_Apps_in_Apple_s_Mobile_Ecosystem.pdf)

## **Apple Data Privacy**

### Anti-stalking utility Find My

"This item isn't certified on the Apple Find My network. You can disable this item and stop it from sharing its location with the owner. To do this, follow the instructions provided on a website by the manufacturer of this item."

### MDM

Beta version can be enforced · Web distribution Iff EU

## **iOS 17.5 Beta features**

• AI-focused M4 chips MacBook Pro then others iPads iPad Pro iPad Air • iPhone 16

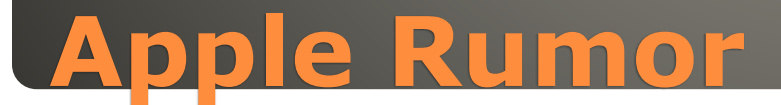

### Turn Off Yeahbut Screen has other ideas • Hold Digital Crown and Side button

## **Apple Watch Ghost Touch**

### 6.1-inch OLED display with notch  $\cdot$  138.4 x 67.3 x 7.3 mm -> 147.7 x 71.5 x 7.7 mm • Touch ID with Home button -> Face ID • Faster A17? USB-C

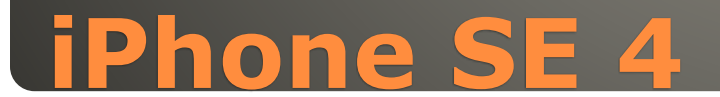

### • \$200 8GB -> 16GB YeahBut AI?

## **Macs with 8GB RAM**

### Customize Lock Screen iPadOS 17 <https://www.xda-developers.com/how-to-customize-lock-screen-ios/?> • Stage Manager <https://www.xda-developers.com/how-to-use-stage-manager-macos/?> Three-dot Menu LAY ANY THE DAY 18

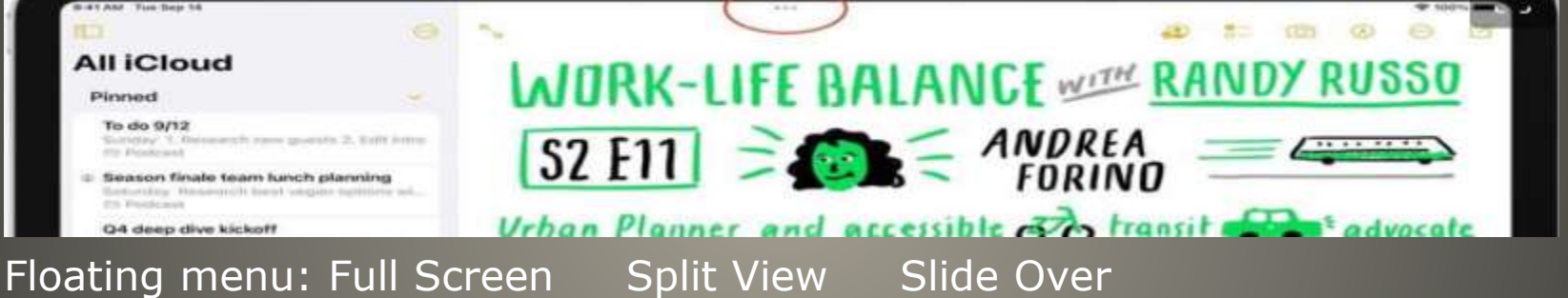

### Split View NOT ALL APPS SUPPORT

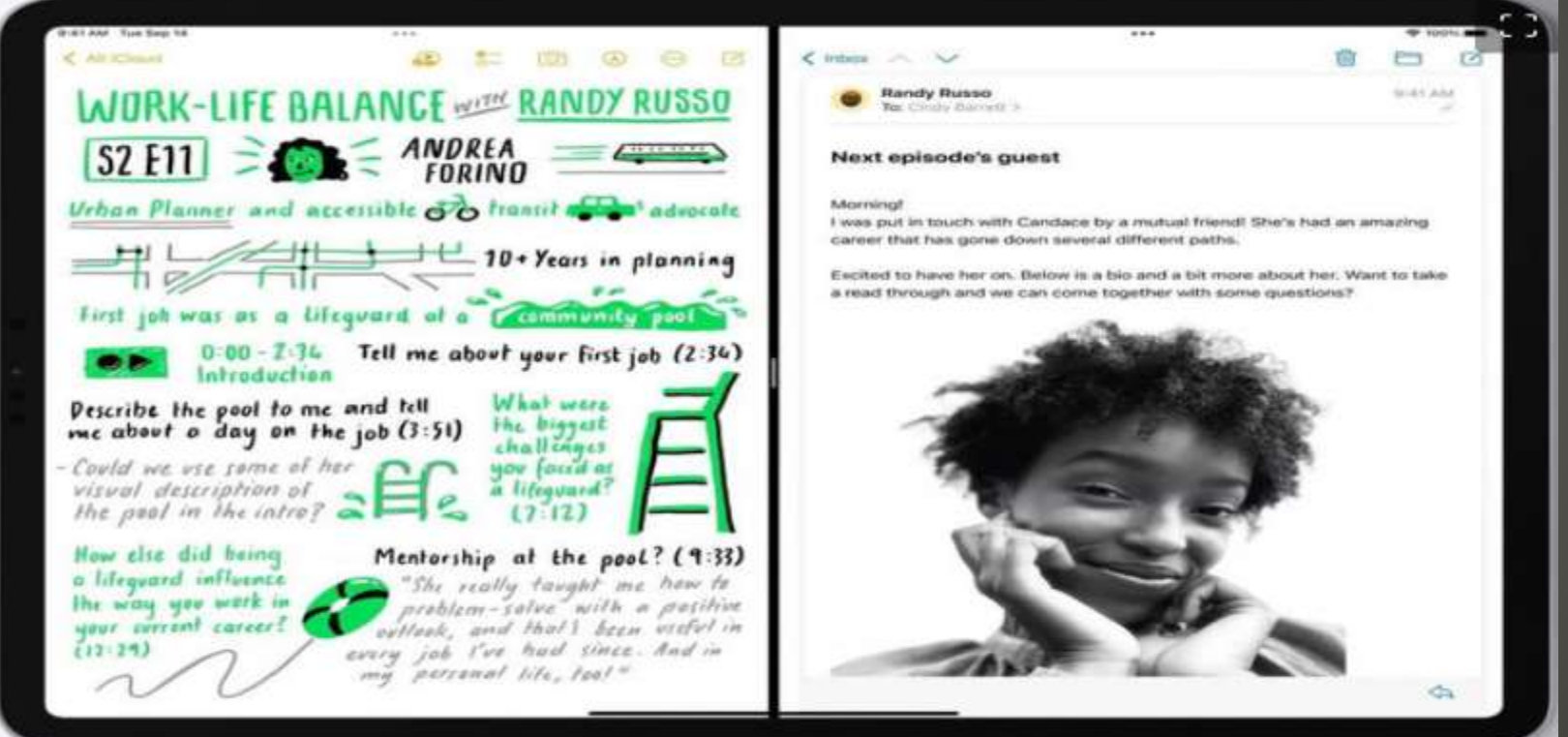

### Slide Over Multiple Supported Apps over main background window Swipe to edge to hide Center Window

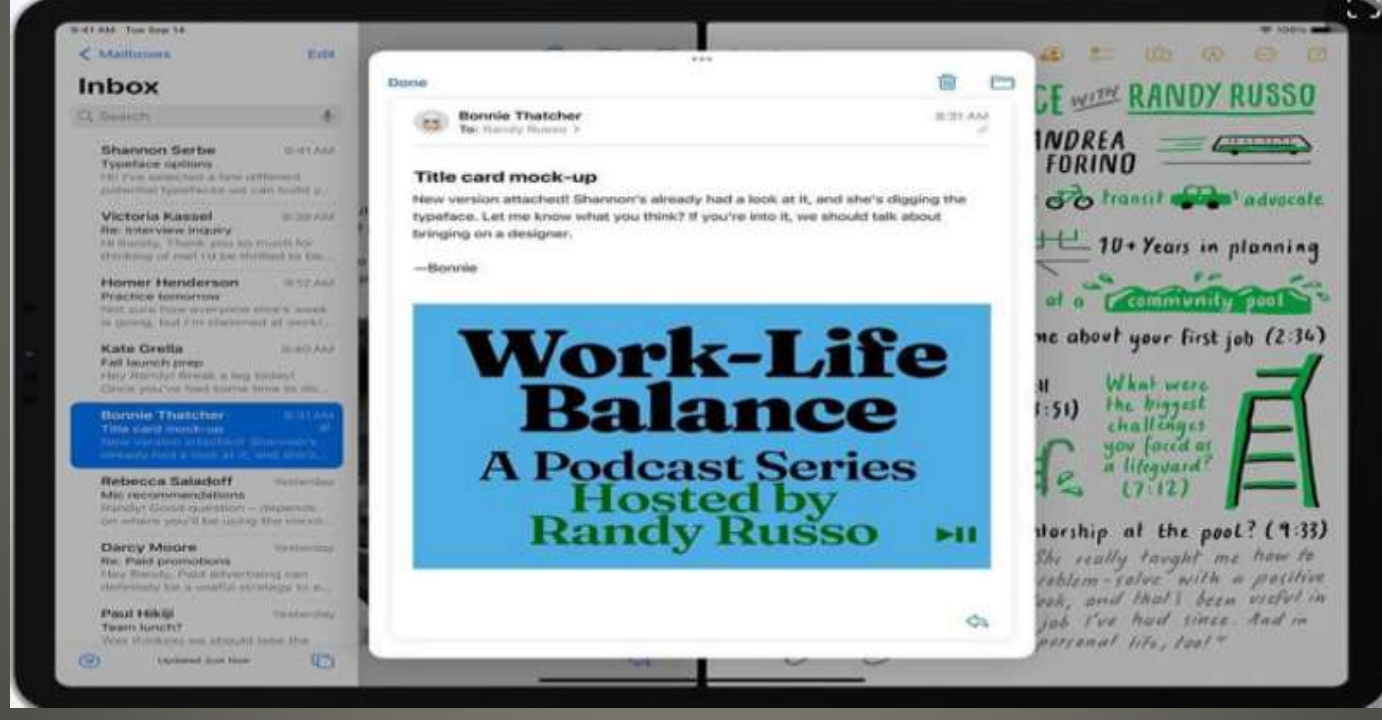

### • The Shelf Multiple Pages of App near bottom of screen

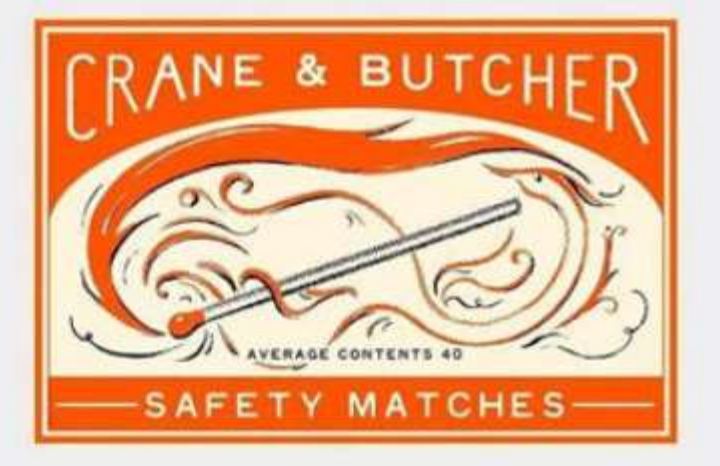

#### **NEWSTOP NEWSTOP AND NEWSTOP**

he Crane & Butcher matchbox plays a pivotal role in the only scene in which Anna interacts with Lord Clemens, her biological father: he gives her the matches as a gift. When Anna encounters one of these matchboxes 15 years later, it triggers her childhood memories and sets her on the path to discovering her true identity.

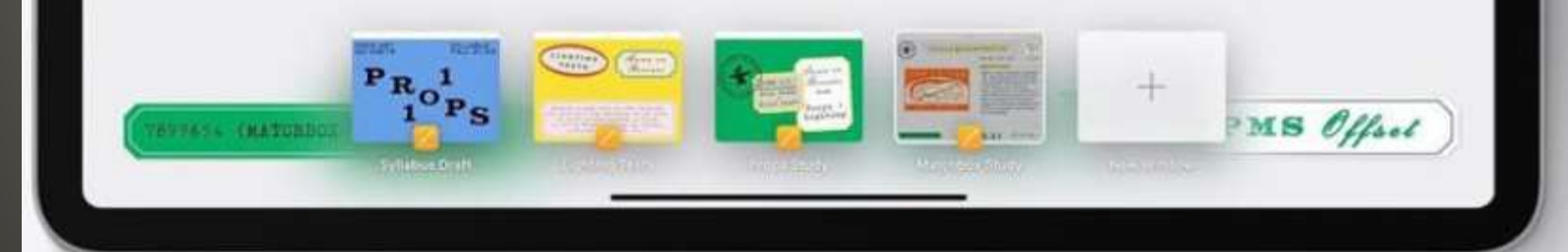

• Picture-in-Picture Watch videos Access Main Screen Position as desired Swipe to side to hide Drag Gray arrow icon to have video reappear Use Pinch gesture to resize video Quick Note Swipe up bottom left  $\sim$ printed perfection costs in (C) experience in the search particular • Keyboard Shortcuts Etienne Desclides: Residency for **New Printmakers** Attached keyboard

return

 Virtual Keyboard Pinch to shrink Drag with gray bar

 $\ddot{\text{o}}$ 

space

**iPad Tips**

123

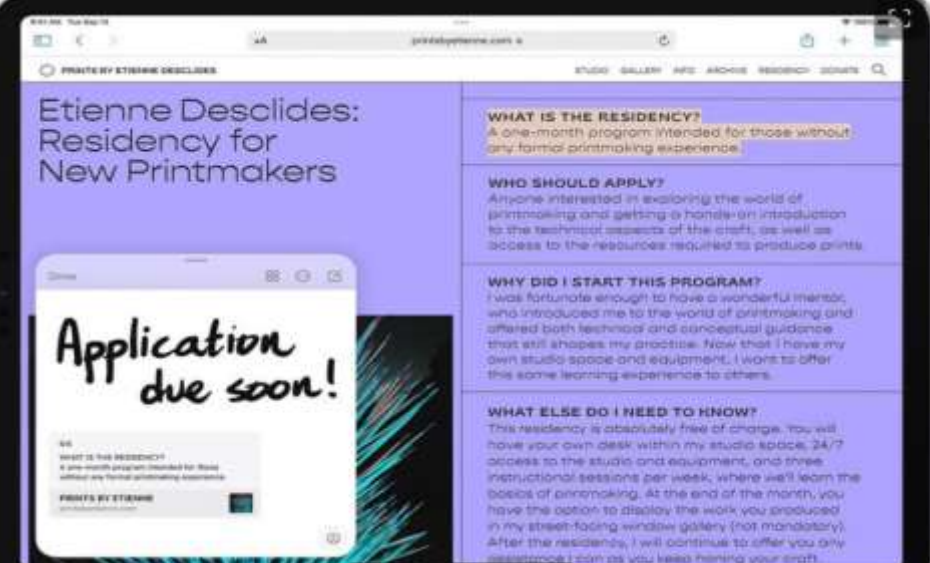

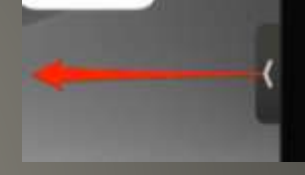

#### Focus Modes

#### <https://www.xda-developers.com/focus-ios-15-macos-monterey/?>

• Code your own apps Swift Playgrounds Apple Developer

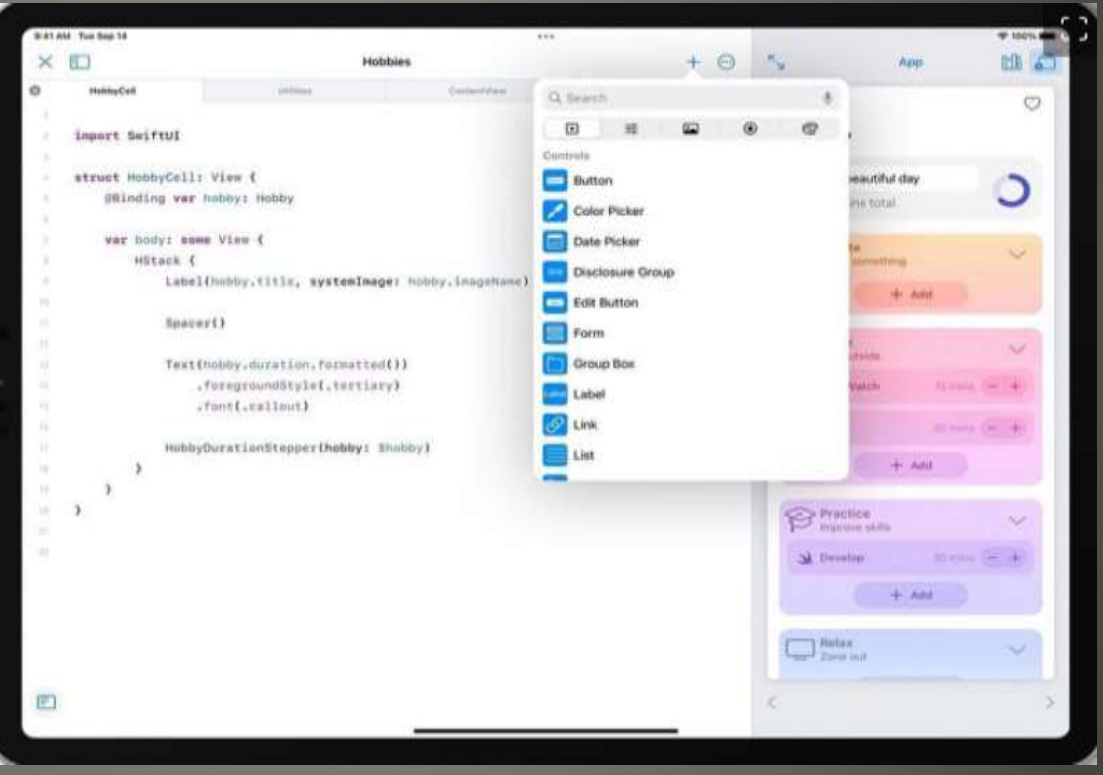

- Handoff and Continuity Wi-Fi & Bluetooth
- Sidecar Side display with pencil
- Universal Control

<https://www.xda-developers.com/how-to-use-universal-control/?>

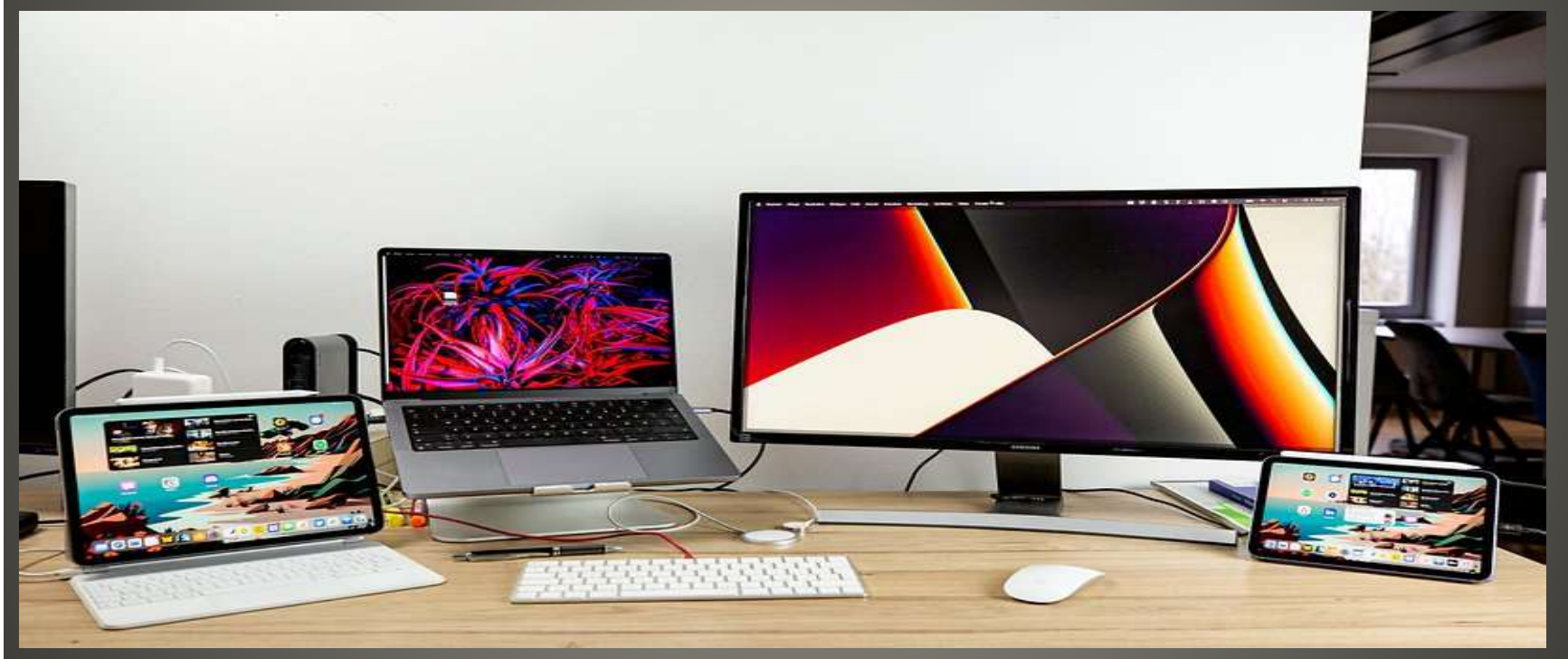

### **iPad Tips Apple Eco System Mac**

### • XProtect – scan for known malware Remediate

- Block malware Gatekeeper, Notarization
- Prevent launch or execution
- YeahBut "You have a virus!" Probably not Application Notification Masquerading as System Alert updates-mac.com "Allow Notifications" Browser Settings > Websites

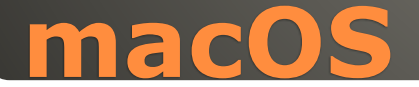

 Reset Password **Allow Don't Allow** • Push bombing • Don't Allow as you should • Allow - just quit!! NO PLEASE NO Follow up Phone call – NOT Apple Support

## **Apple 2FA Bombing**

 28-character alphanumeric code Good Strong key Only you have it Timely account recovery Nevermind On Off New Bad Loss is a real loss Disable account recovery Inconvenient

**AppleID Recovery Key**

. "Apple detected that you are being targeted by a mercenary spyware attack that is trying to remotely compromise the iPhone associated with your Apple ID," read the notification. "This attack is likely targeting you specifically because of who you are or what you do. Although it's never possible to achieve absolute certainty when detecting such attacks, Apple has high confidence in this warning — please take it seriously."

### **iPhone Spyware**

• Blackberry says: LightSpy "sophisticated iOS implant" Lockdown Mode

## **iPhone Spyware**

#### • Most message attachments will not work

- WEB browsing becomes restricted
- Facetime from new contacts will not work
- **Restricted access to accessories**
- Certain applications will not run

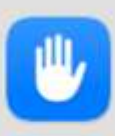

#### Turn On Lockdown Mode?

For complete protection, Lockdown Mode has to be enabled on all of your devices.

Turning off Lockdown Mode requires Mac to restart.

#### **Turn On & Restart**

Cancel

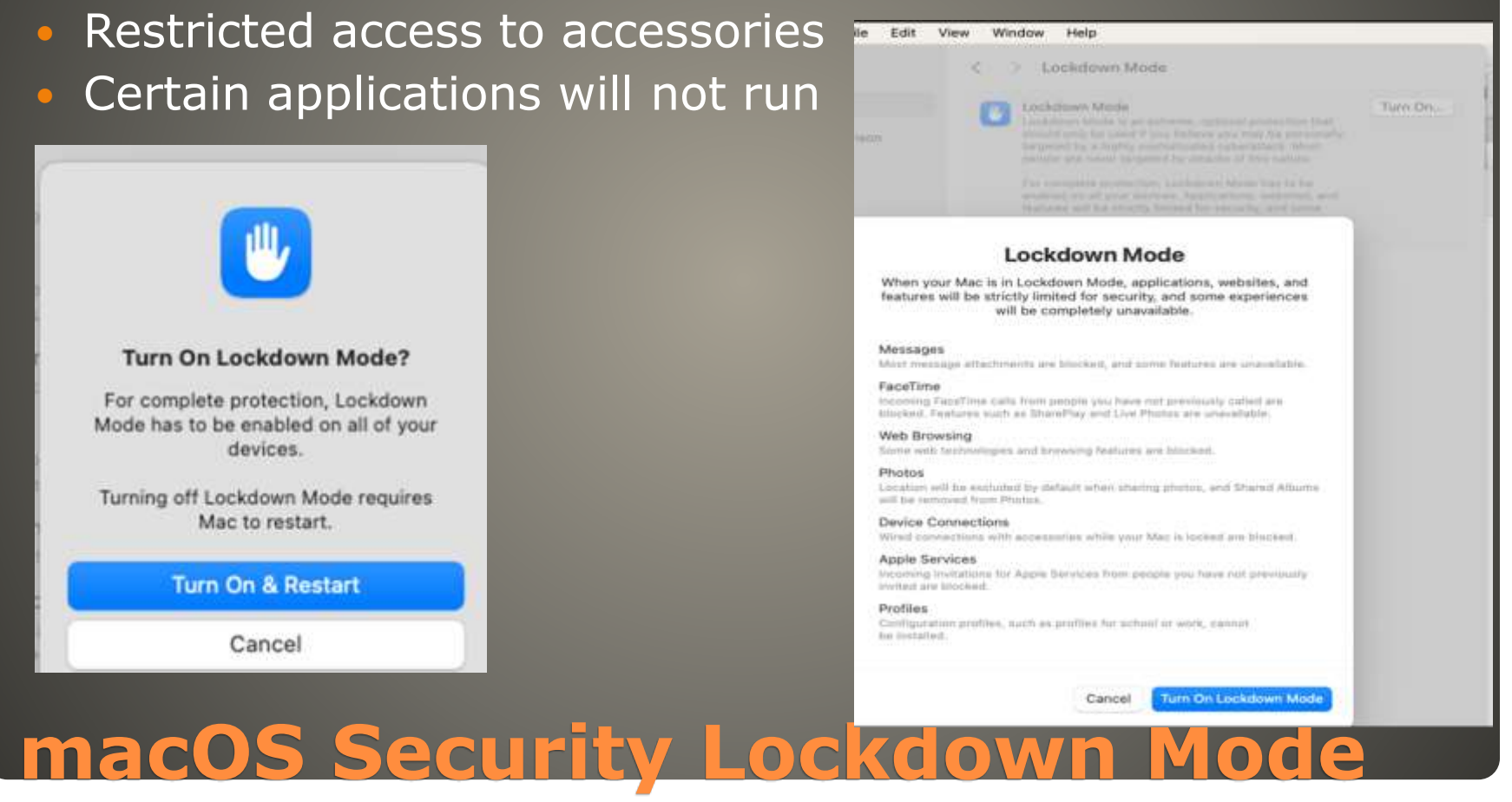

#### Lockdown Mode

- Apple Mail Mail Privacy Protection Masking IP address Loading content in background Hide My Email
- **Gatekeeper & SIP**
- Sandbox for apps
- FileVault encryption
- Linux base

## **macOS Security**

• Anti-virus => Security Suites **• XProtect signature based** 0-day signatures Delay in XProtect data XProtect data blocked/altered Gatekeeper Application signing Developer's signing certificate compromised User able to bypass Gatekeeper User Social engineering Click through warnings "Follow directions" **• Browser protections** 

### **Macs need Anti-virus?**

- Resources needed
- Resources used
- Anti-virus can "see" data you can not
- Helpful <-> Harmful
- Rosetta 2 Apple silicon run Intel based code
- Apple silicon Secure Boot vs Intel EFI
- Recovery mode
- Device Firmware Update Mode (DFU)

### **Macs need Anti-Virus?**

 Recovery Mode Most Apple devices Uses bootloader Connect to Mac Install iOS/iPadOS Device Firmware Update Secret handshake Corrupt boot loader • Mac T2 security chip Restore using another Mac

### **Wait, Recovery Mode DFU?**

### • Was Mac only

• Apple App Store protections not 100% **• Files loaded from Internet warning • Files loaded from Internet setting**  Apps can infect post-install Discounted Tax return software Be Aware

## **Apps Sideloading**

 System Integrity Protection (SIP) • Normal SIP bypass Restart in Recovery Mode **Setup** Restart i.e. physical access **• Migration Assistant**  Add exception to SIP exclusion list · Apple macOS updates Ventura 13.4, Monterey 12.6.6, Big Sur 11.7.7

## **Migraine**

### • System Settings Trackpad App Exposé Open windows for that app System Settings > Accessibility > Pointer Control > Trackpad Use Trackpad for dragging With Drag Lock Drag & Drop past trackpad limits • Laptop battery Screen Saver 20 -> 5 Battery *Slightly dim the display on battery* • Dark Room to Bright Sunlight Settings > Displays > Automatically adjust brightness Settings > Displays > Night Shift True Tone enabled ProMotion from Refresh Rate dropdown menu

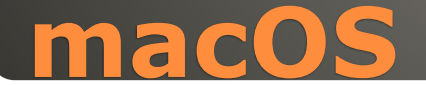

### Default Apps Default web browser Settings > Desktop & Dock > Widgets Default email

Mail > Settings > General > Default email reader Any file  $>$  Right click  $>$  Get Info button Browser Extensions Consent-O-Matic automatically opt-out ?? FileVault On Settings > Privacy & Security Privacy & Security Analytics & Improvements Off (ON in Beta) Apple Advertising

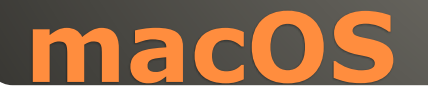

#### Apple has ways of tracking when you are personally targeted by cyber-criminals

#### • Apple Threat Notifications

"Apple threat notifications are designed to inform and assist users who may have been individually targeted by mercenary spyware attacks, likely because of who they are or what they do"

"Mercenary spyware attacks cost millions of dollars and often have a short shelf life, making them much harder to detect and prevent."

- Threat Notification at top of page when signed in on AppleID website
- Email and iMessage to address & numbers associated with AppleID
- High confidence alerts

"We strongly suggest you enlist expert help, such as the rapid-response emergency security assistance provided by the Digital Security Helpline at the nonprofit Access Now."

<https://www.accessnow.org/>

## **Apple Threat Notifications**

#### iPhone Lockdown Mode - what changes?

Here's what Apple says happens when you activate Lockdown Mode in its official guide...

- Messages Most message attachment types are blocked. other than certain images, video, and audio. Some features, such as links and link previews, are unavailable.
- Web browsing Certain complex web technologies are blocked, which might cause some websites to load more slowly or not operate correctly. In addition, web fonts might not be displayed, and images might be replaced with a missing image icon.
- FaceTime Incoming FaceTime calls are blocked unless you have previously called that person or contact. Features such as SharePlay and Live Photos are unavailable.
- Apple services Incoming invitations for Apple services. such as invitations to manage a home in the Home app, are blocked unless you have previously invited that person. Game Center is also disabled.
- Photos When you share photos, location information is

excluded. Shared albums are removed from the Photos app. and new Shared Album invitations are blocked. You can still view these shared albums on other devices that don't have Lockdown Mode enabled.

- Device connections To connect your iPhone or iPad to an accessory or another computer, the device needs to be unlocked. To connect your Mac laptop with Apple silicon to an accessory, your Mac needs to be unlocked and you need to provide explicit approval.
- · Wireless connectivity Your device won't automatically join non-secure Wi-Fi networks and will disconnect from a nonsecure Wi-Fi network when you turn on Lockdown Mode. 2G cellular support is turned off.
- Configuration profiles -Configuration profiles can't be installed, and the device can't be enrolled in Mobile Device Management or device supervision while in Lockdown  $Mode.$

## **The Following Slide from MUG January 24, 2024**

- Reboot Daily: According to research from Amnesty International and Citizen Lab, Pegasus often relies on zero-click 0-days with no persistence. Regular daily reboots can help clean the device, making it necessary for attackers to repeatedly reinfect, thereby increasing the chances of detection over time.
- Lockdown Mode: There has been several public reports on the success of Apple's newly added lockdown mode in blocking iOS malware infection.
- Disable iMessage and Facetime: iMessage, enabled by default, is an attractive exploitation vector. Disabling it reduces the risk of falling victim to zero-click chains. The same advice applies to Facetime, another potential vector for exploitation.
- Keep Device Updated: Install the latest iOS patches promptly, as many iOS exploit kits target already patched vulnerabilities. Swift updates are crucial for staying ahead of some nation-state attackers who may exploit delayed updates.
- Exercise Caution with Links: Avoid clicking on links received in messages, as Pegasus customers may resort to 1-click exploits delivered through SMS, other messengers, or email.
- Check Backups and Sysdiags Regularly: Processing encrypted backups and Sysdiagnose archives using MVT and Kaspersky's tools can help in detecting iOS malware.

## **iOS spyware mitigations**

### Exclude specific apps and/or websites

## **Activate Lockdown Mode On Other Devices**

### Lockdown Mode

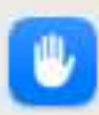

#### Lockdown Mode

Lockdown Mode is an extreme, optional protection that should only be used if you believe you may be personally targeted by a highly sophisticated cyberattack. Most people are never targeted by attacks of this nature.

For complete protection, Lockdown Mode has to be enabled on all your devices. Applications, websites, and features will be strictly limited for security, and some experiences will be completely unavailable. Learn more...

#### Turn On...

## **Lockdown on macOS**

### • Delayed now May?

- 10.9"
- $12.9''$
- **Air and Pro versions**
- M2 chip
- Front camera moved to side bezel

## **2024 iPad Air ?**

### Apple AI Reference Resolution as Language Modeling (ReALM)

Radically enhance how voice assistants understand/respond

Understand pronouns & indirect references in conversation

Parsing on-screen entities & locations Tune LLM for reference resolution tasks Users with disabilities Integrates text and visual information

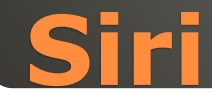

### Advanced Camera

### **• Extra storage**

. "If your subject is a person, dog, or cat, iPhone 15 lets you quickly capture the shot and turn it into a portrait later."

### • Movie

Action mode, Cinematic mode, …

- USB-C charging
- Dynamic Island

## **New iPhone envy?**

## • News+ game Quartiles Expanded sideloading Palestinian Flag emoji fix • Notes app with Tip **• Apple Books Reading Goals**

### **iOS 17.5 Beta 2**

### · On device LLM Ajax ?

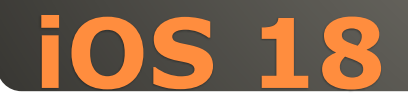

### • Probably M4 · Neural engine

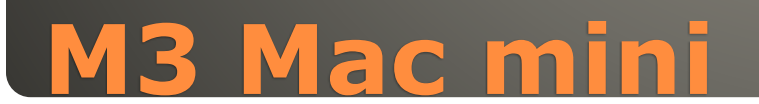

### • Dock is not Taskbar Taskbar icons, time & date, search, & stuff Dock Pinned App icons, Launchpad Different keys keyboard Alt -> Option Enter -> Return Backspace -> Delete Control same but different  $Ctrl + C$  Copy Command  $+ C$

Names

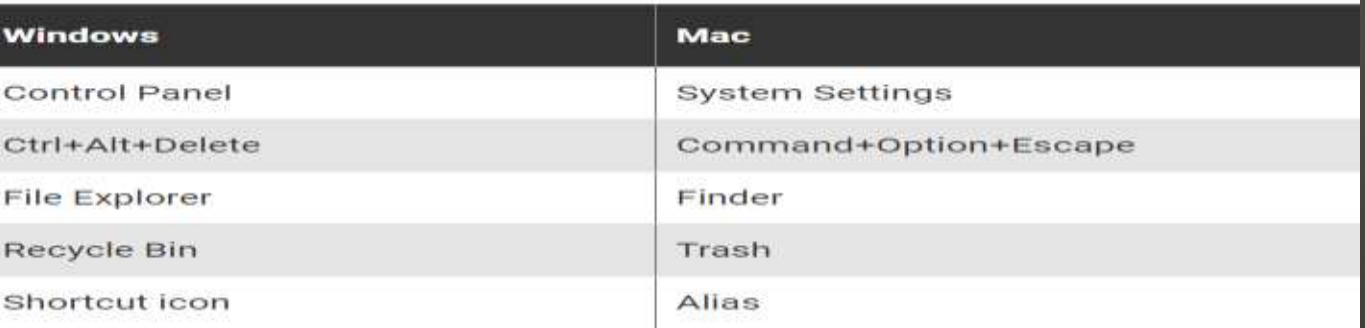

## **Windows macOS**

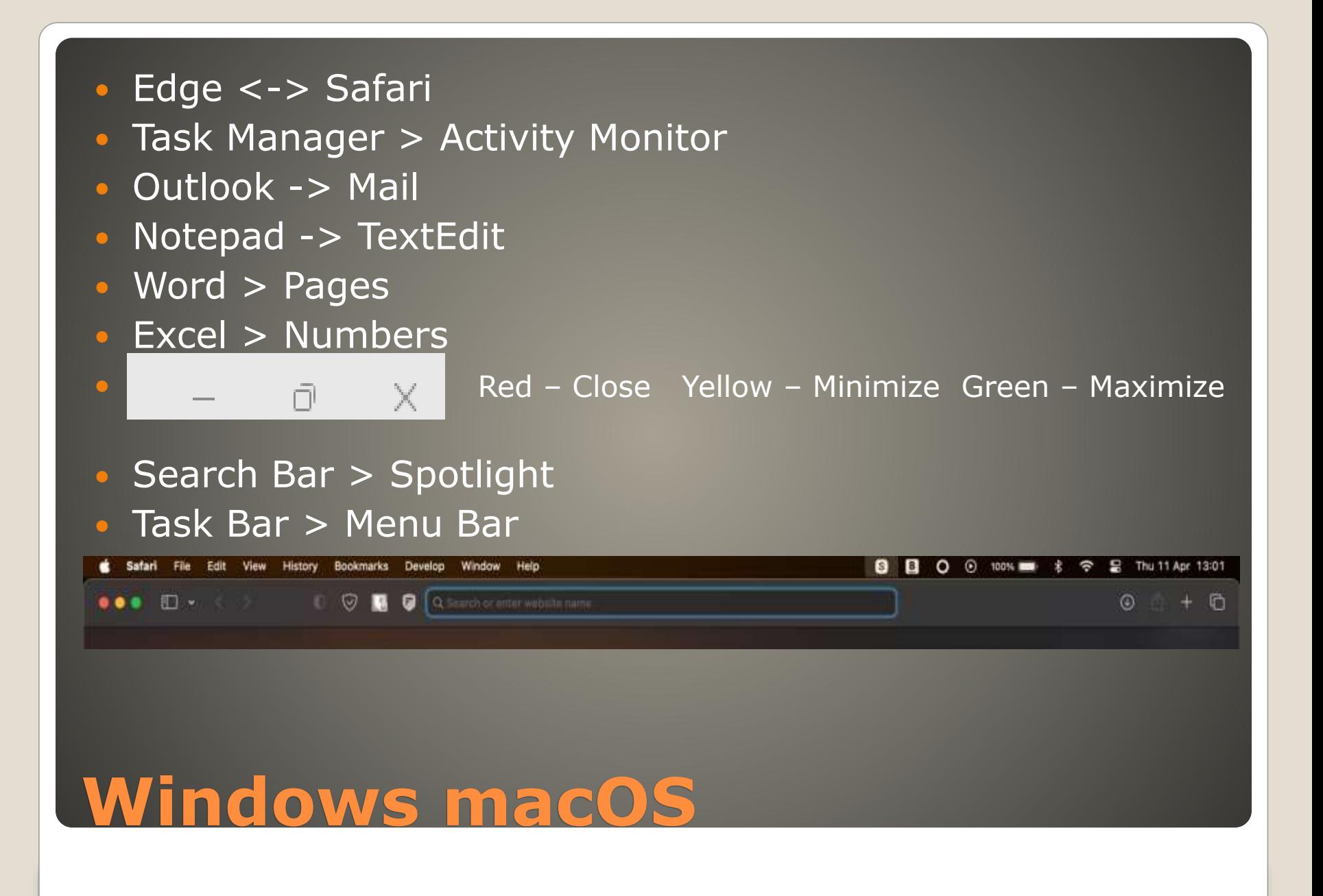

## None of us are as experienced as all of us Awareness, Preparedness, Understanding **• Participate**

- Topic Suggestions
- Questions: scccMUG@gmail.com

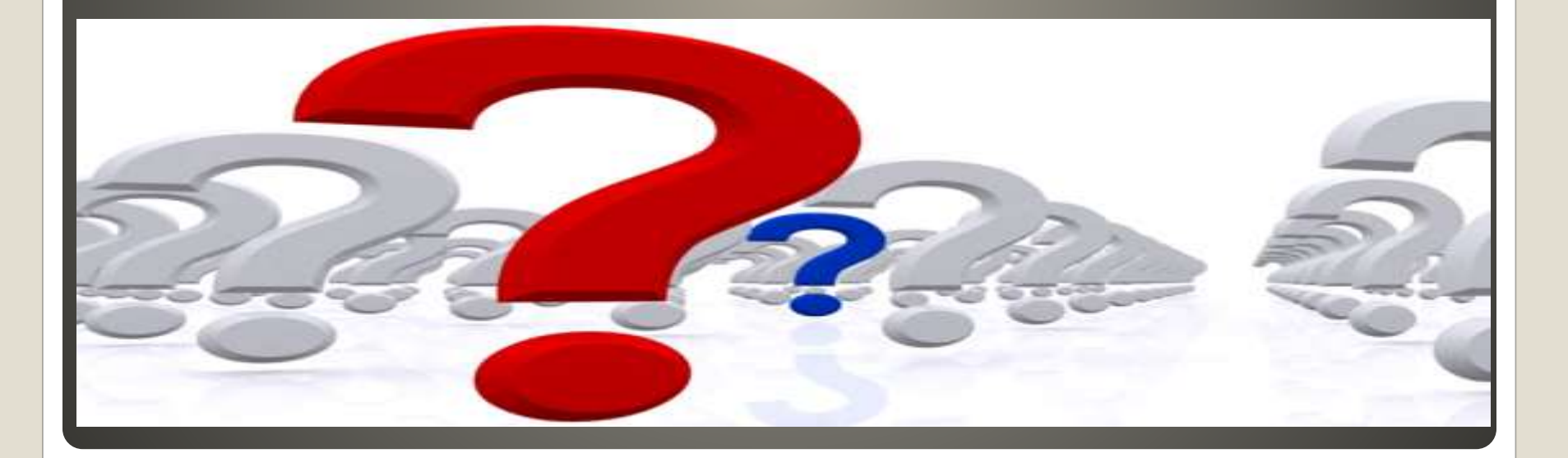

### • Helpful < - > Harmful Awareness, Preparedness, Understanding

Computer Club, Help Center, SIGs, Presentations, classes Cyber Security SIG meetings, NEWSBLOG Internet

Questions, suggestions, comments?

## **SCCCMUG@gmail.com**